# **OpenSCAP** Workshop

Hands-on Labs to explore Scanning, Reporting, Remediation

Shawn Wells shawn@redhat.com || 443-534-0130 (US EST)

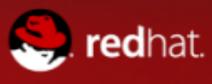

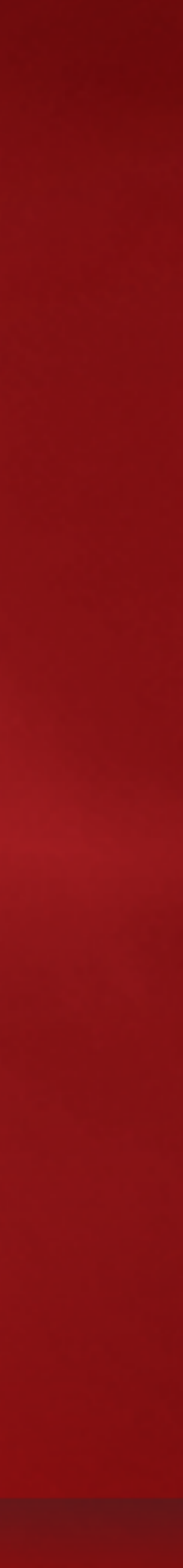

1. What's the latest in the Linux Security Automation space? a. Government & Commercial Initiatives b.Formal and Emerging SCAP Standards

2. What tools and content are available today? a. For enumerating (known) software vulnerabilities b.For assessing configuration

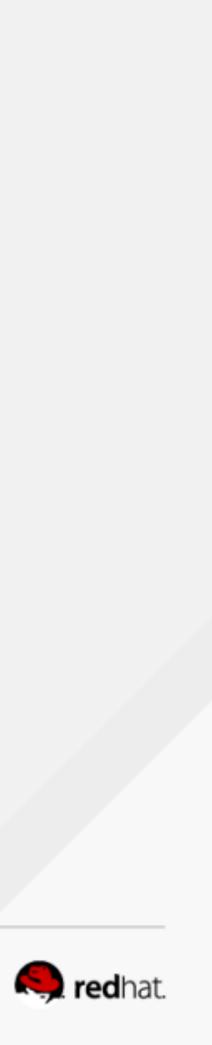

# In the next 2 hours . . .

- 1. Install and review compliance profiles in RHEL 7
- 2. Perform and interpret compliance scans, then remediate findings
- 3. Create custom (derived) configuration baseline with SCAP Workbench
- 4. RHEL 7 "Easy Button" Installations
- 5. Introspectively scan Linux containers

6

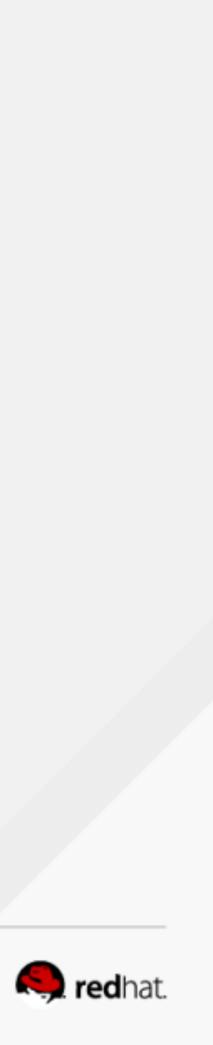

# MOTIVATION

### RHEL5 STIG • 587 compliance items • Many are manual

| Avg Time to Configure &<br>Verify Setting | #<br>controls | <b>Total Time</b><br><i>per RHEL instance</i> |
|-------------------------------------------|---------------|-----------------------------------------------|
| 1 minute                                  | * 587         | 9.7 hours                                     |
| 3 minutes                                 | * 587         | 29.4 hours                                    |
| 5 minutes                                 | * 587         | 48.9 hours                                    |

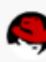

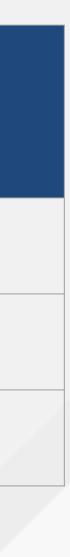

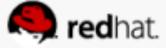

### openprivacy / ansible-scap

### ansible-scap / provision.yml 🕑 branch: master 👻

openprivacy 14 days ago comments cleaned up

### 1 contributor

```
15 lines (12 sloc) 0.303 kB
```

```
1
     - - -
 2
     - name: All machines get OpenSCAP scanner installed
 3
       hosts: all
 4
       sudo: true
 5
       roles:
 6
 7
         - openscap
        - harden -- Commented out for demo purposes only
 8
     #
 9
     - name: Install SCAP Security Content (SSG) and GovReady on 'dashboard'
10
       hosts: dashboard
11
12
       roles:
13

    scap-security-guide

         - govready
14
```

|     | Watch | • 1    | *          | Star | 2       |  |
|-----|-------|--------|------------|------|---------|--|
|     |       |        |            |      | ≣       |  |
|     |       |        |            |      |         |  |
|     |       |        |            |      |         |  |
| Raw | Blame | Histor | <b>y</b> [ |      | Canal B |  |

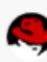

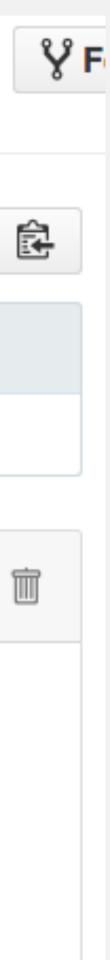

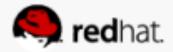

## \$ oscap xccdf eval

## --profile rhel7-stig

### --remediate

# --report /root/scan-report.html

# /usr/share/xml/scap/content.xml

## ... or a single LOC in kickstart

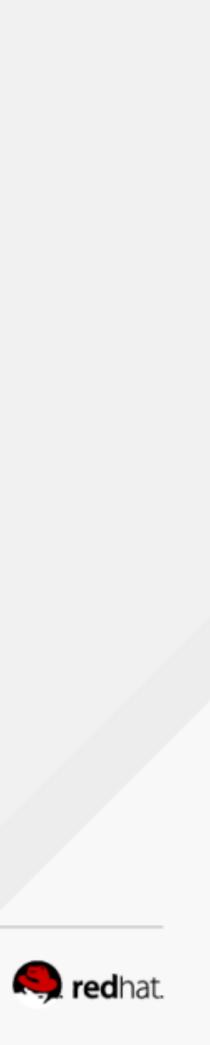

### **Compliance and Scoring**

The target system did not satisfy conditions of 13 rules! Please review rule results and consider applying remediation.

### Rule result breakdown

54 passed

### Failed rules by severity breakdown

3 medium

### Score

| Scoring system    |          | Score     |  |
|-------------------|----------|-----------|--|
| urn:xccdf:scoring | :default | 93.626541 |  |

#redhat #rhsummit

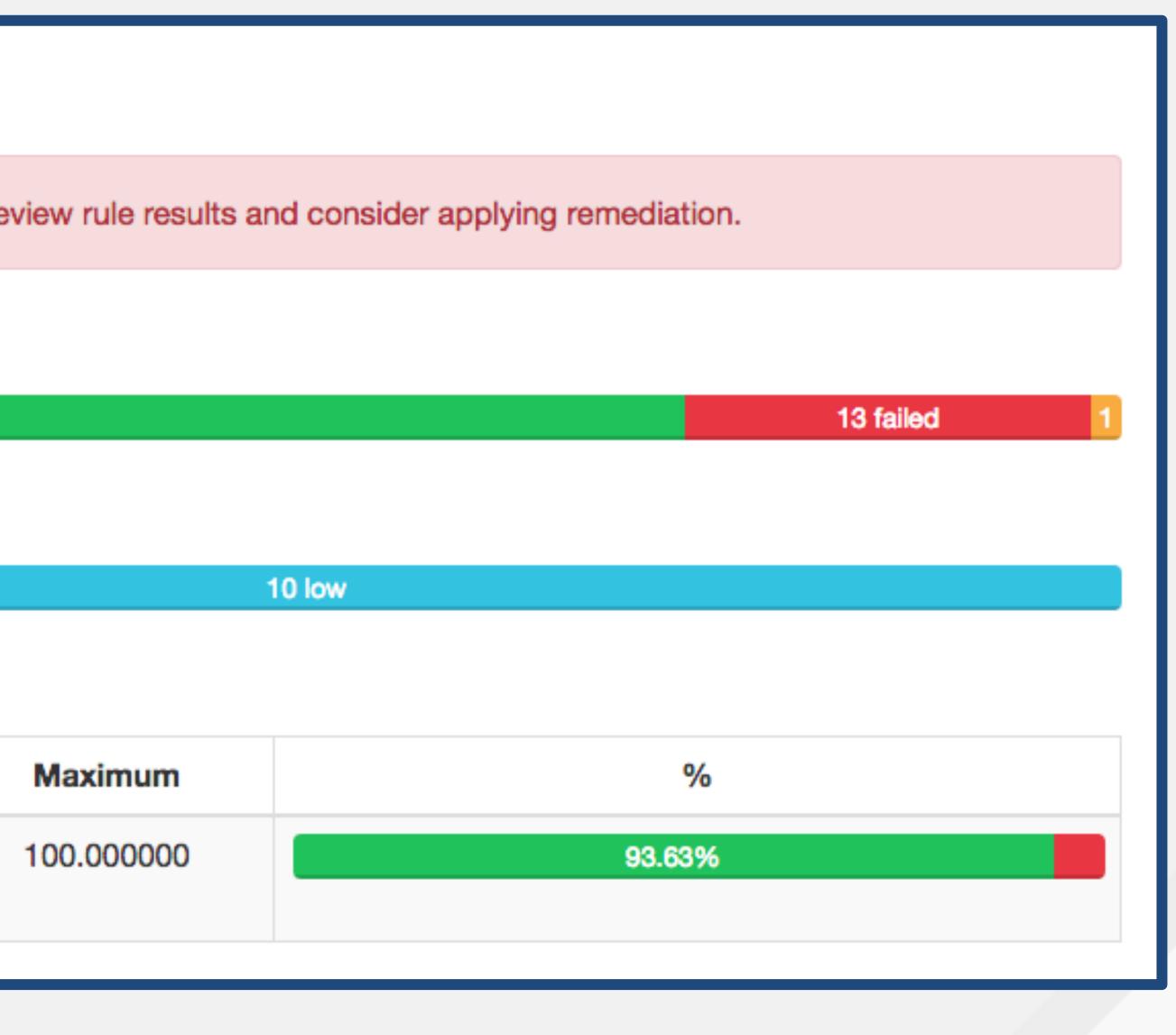

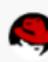

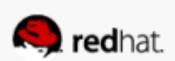

# Intro to SCAP

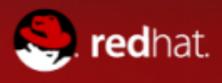

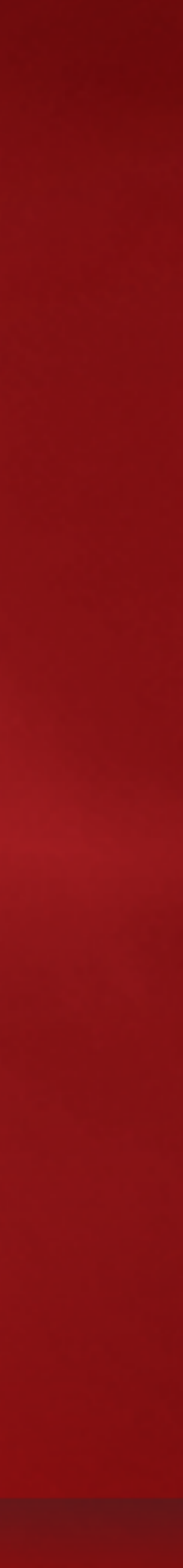

# First, an SCAP Primer

- A family of specifications managed by NIST
- Really a bunch of XML schema

  which are data formats
  so not a protocol at all, it turns out
  openly defined, community developed, and *evolving*

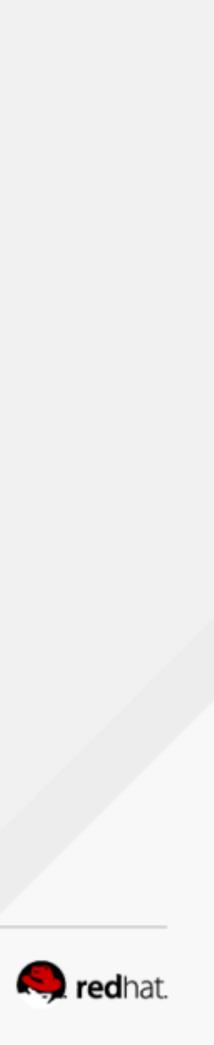

# First, an SCAP Primer

- Defines standardized formats
- Because you'll get:

   Standardized inputs (e.g. a compliance baseline)
   Standardized outputs (e.g. compliance report)
- Provides the enterprise liberty with regard to product choices

   Avoid vendor lock-in
   Federal procurement language starting to require SCAP

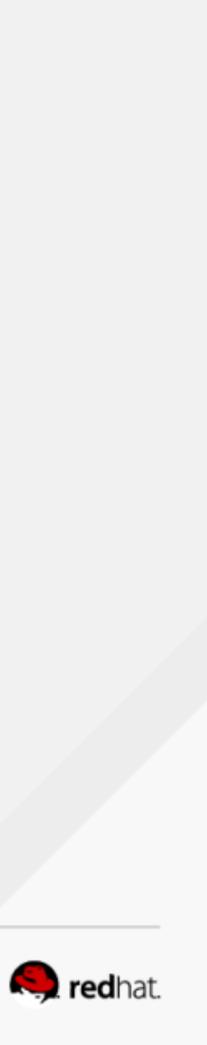

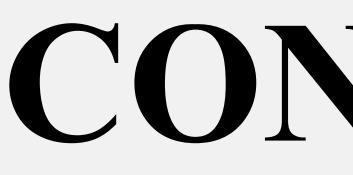

#redhat #rhsummit

# TOOLS

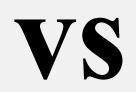

# CONTENT

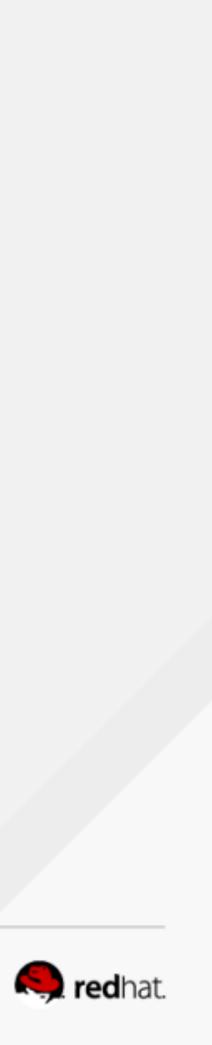

## **U.S. Gov SCAP Validation Program** https://scap.nist.gov/validation/

- Automated test suites to verify interpreters, like OpenSCAP
- Mandated by US Gov:
- products

The U.S. Office of Management and Budget has required, in the August 11, 2008, M-08-22 memorandum to Federal CIOs, that "Both industry and government information technology providers must use SCAP validated tools with FDCC Scanner capability to certify their products operate correctly with FDCC configurations and do not alter FDCC settings. Agencies will use SCAP tools to scan for both FDCC configurations and configuration deviations approved by department or agency accrediting authority. Agencies must also use these tools when monitoring use of these configurations as part of FISMA continuous monitoring."

• Required by GSA for vulnerability and configuration management

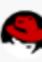

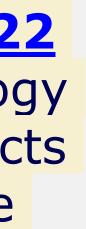

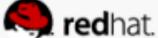

# **U.S. Gov SCAP Validation Program**

### Also covers content (reference: <u>NIST SP 800-70</u>)

| Tier | Machine<br>Readable? | Automated Format?                                                                                                    | References to Securit<br>Compliance Framewor                                                                               |
|------|----------------------|----------------------------------------------------------------------------------------------------|----------------------------------------------------------------------------------------------------|
| 1    | No                   | N/A                                                                                                    | Optional                                                                                                    |
| 2    | Yes                  | Non-standard (proprietary, product-specific, etc)                                                                                      | Optional                                                                                                    |
| 3    | Yes                  | Complete SCAP-expressed checklist that should<br>run in SCAP-enabled products and pass through<br>SCAPVal with no errors               | Optional                                                                                                    |
| 4    | Yes                  | Tier III<br>+<br>Includes low-level security enumerations that map to<br>high-level security requirements (e.g. SP 800-53<br>controls) | Required; must be vetted<br>at least one governance<br>organization authoritative<br>the security compliance<br>framework. |

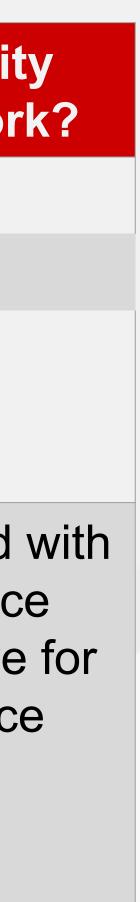

### **ACRONYM BREAKDOWN**

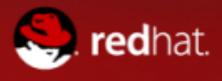

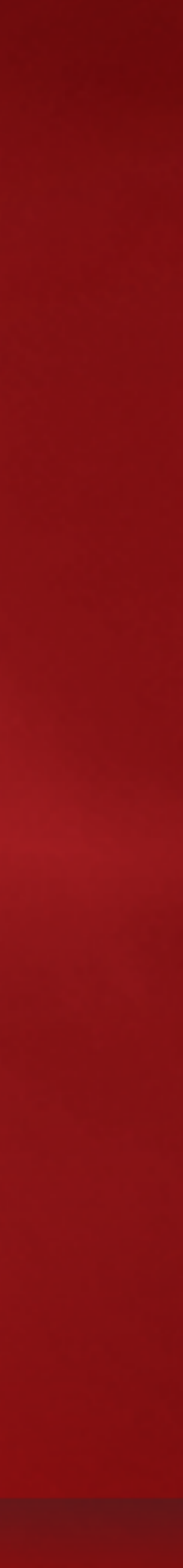

### CHECKLIST LANGUAGE

### CHECK INSTRUCTION LANGUAGES

### ENUMERATIONS

### **RISK MEASUREMENT**

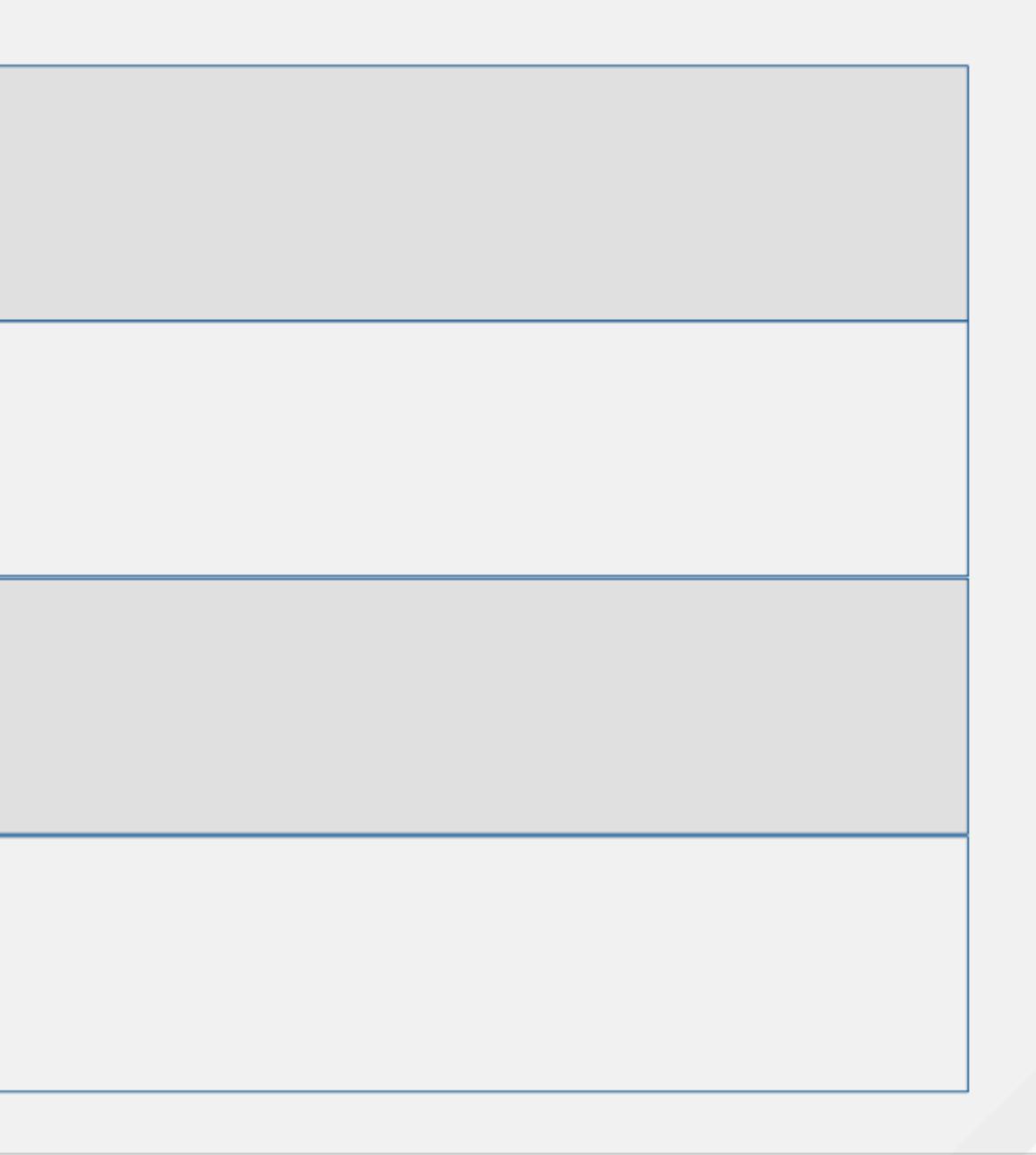

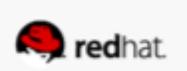

### CHECKLIST LANGUAGE

### CHECK INSTRUCTION LANGUAGES

### ENUMERATIONS

### **RISK MEASUREMENT**

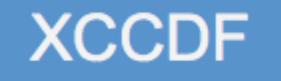

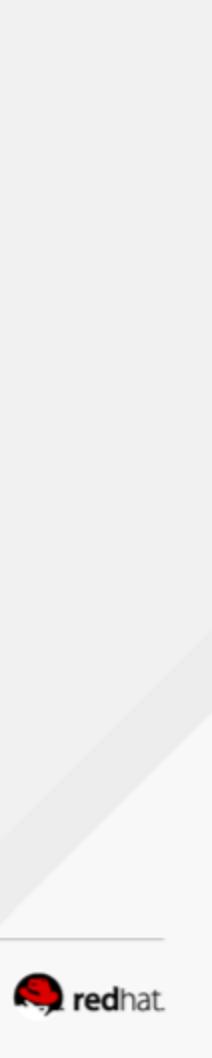

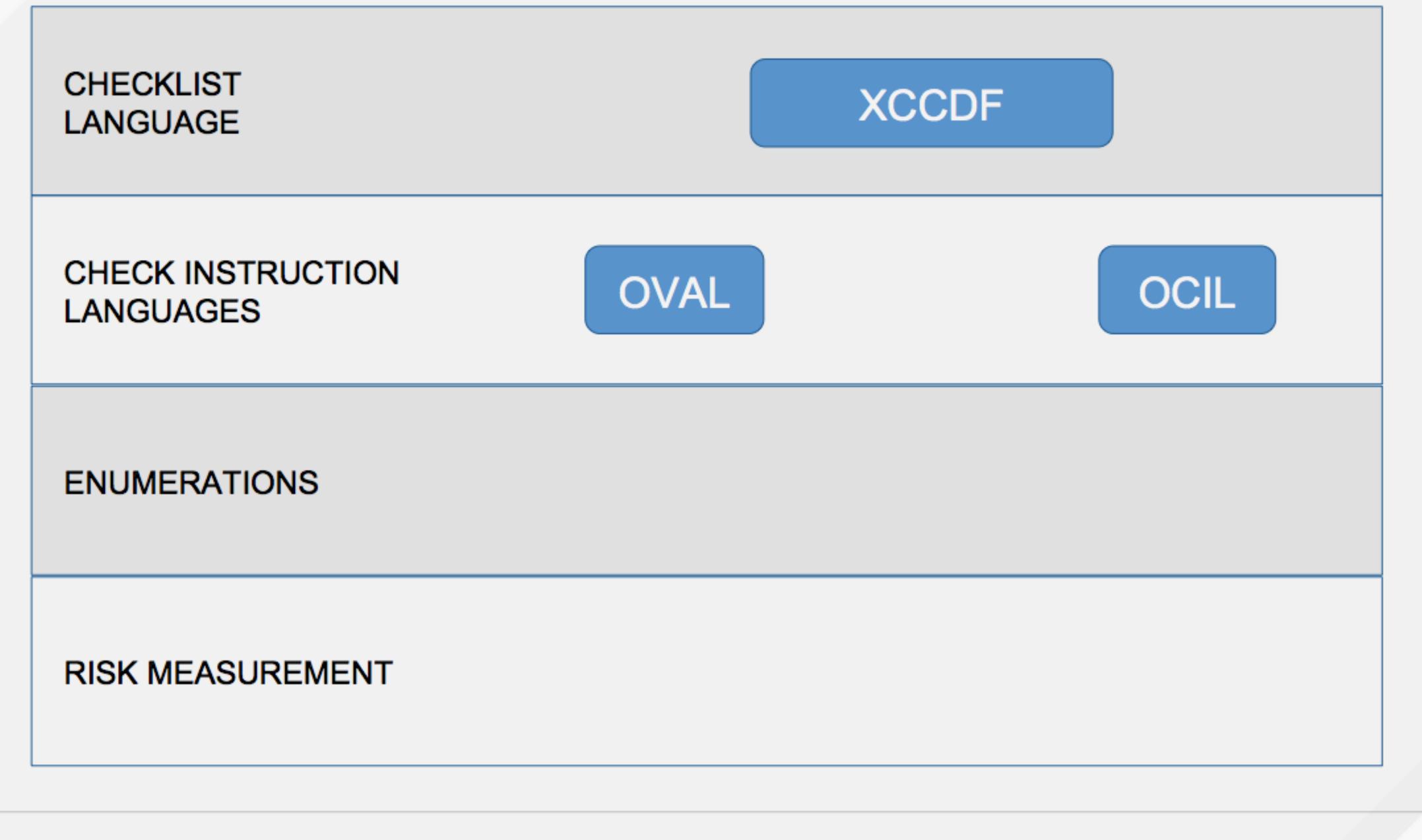

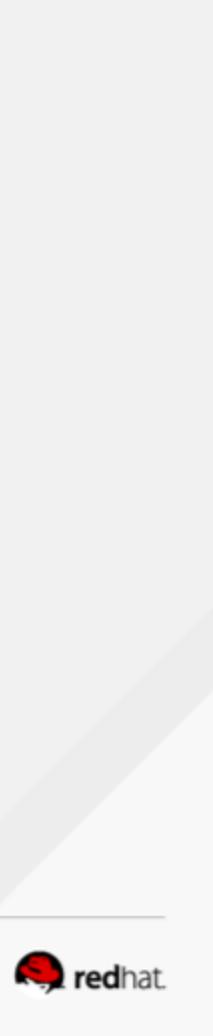

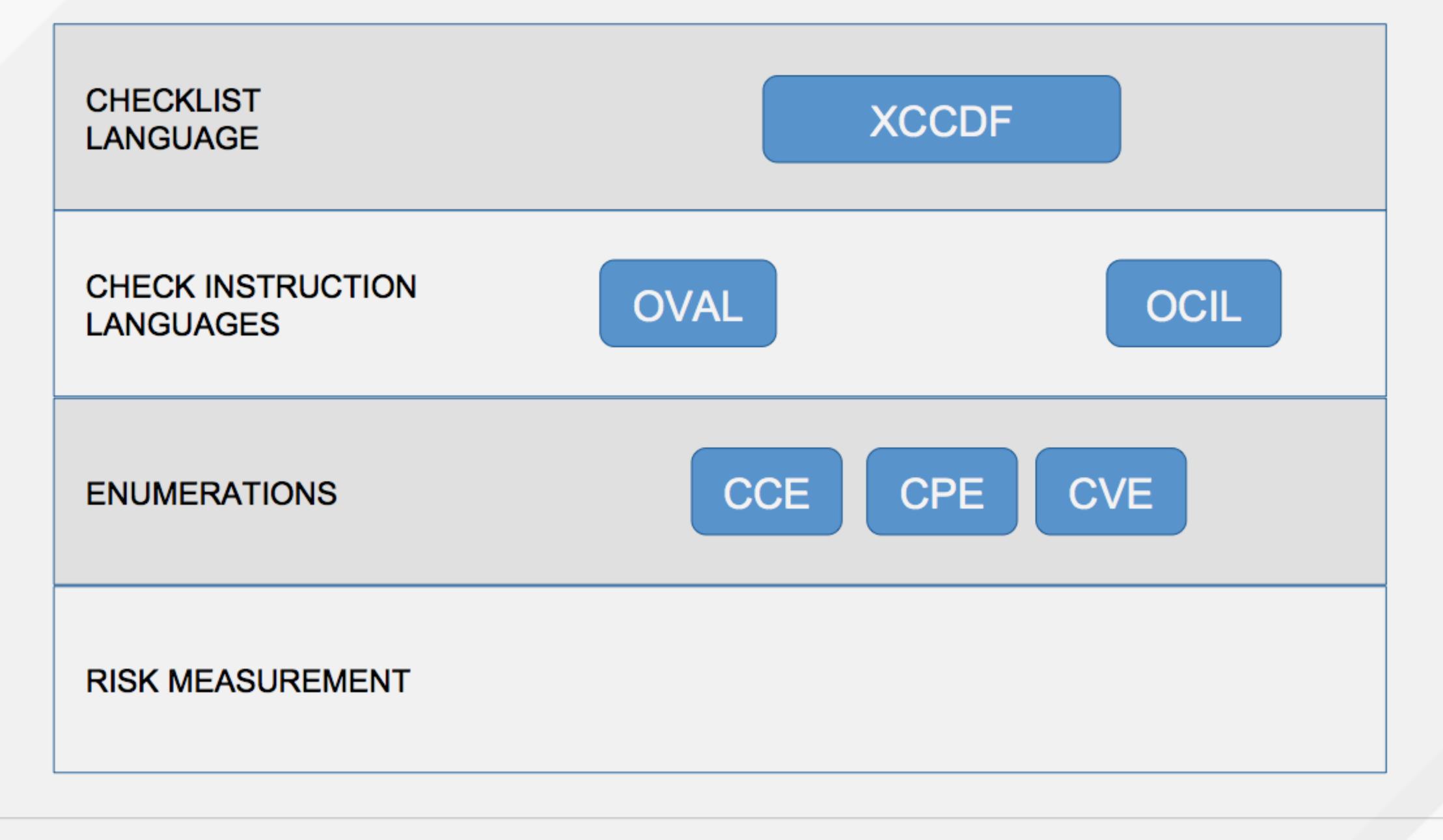

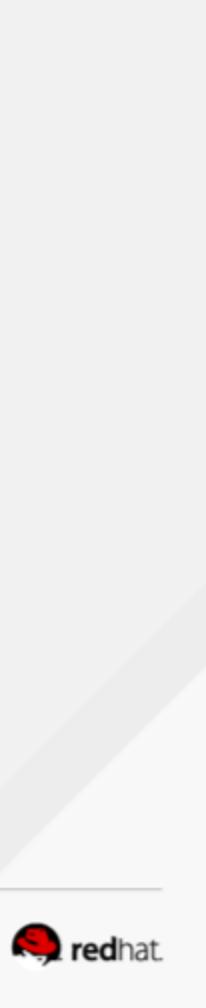

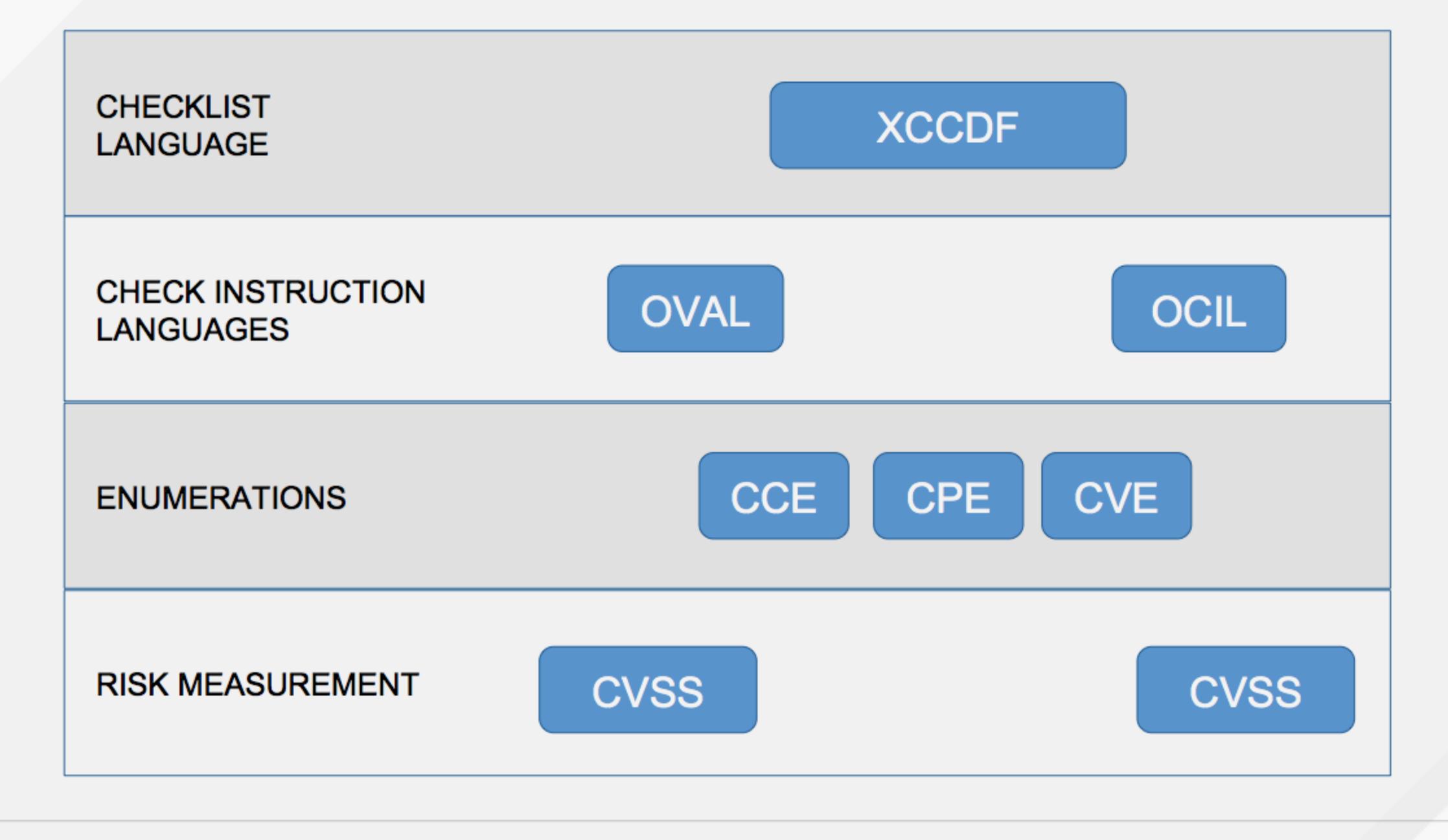

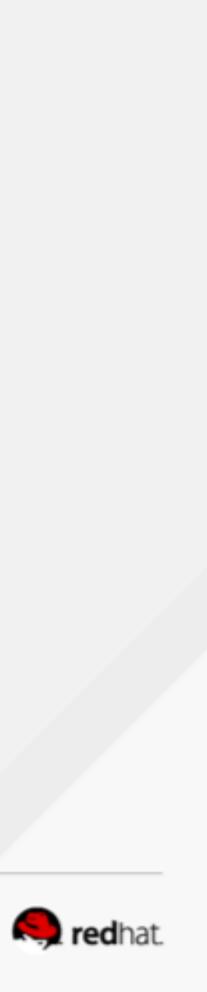

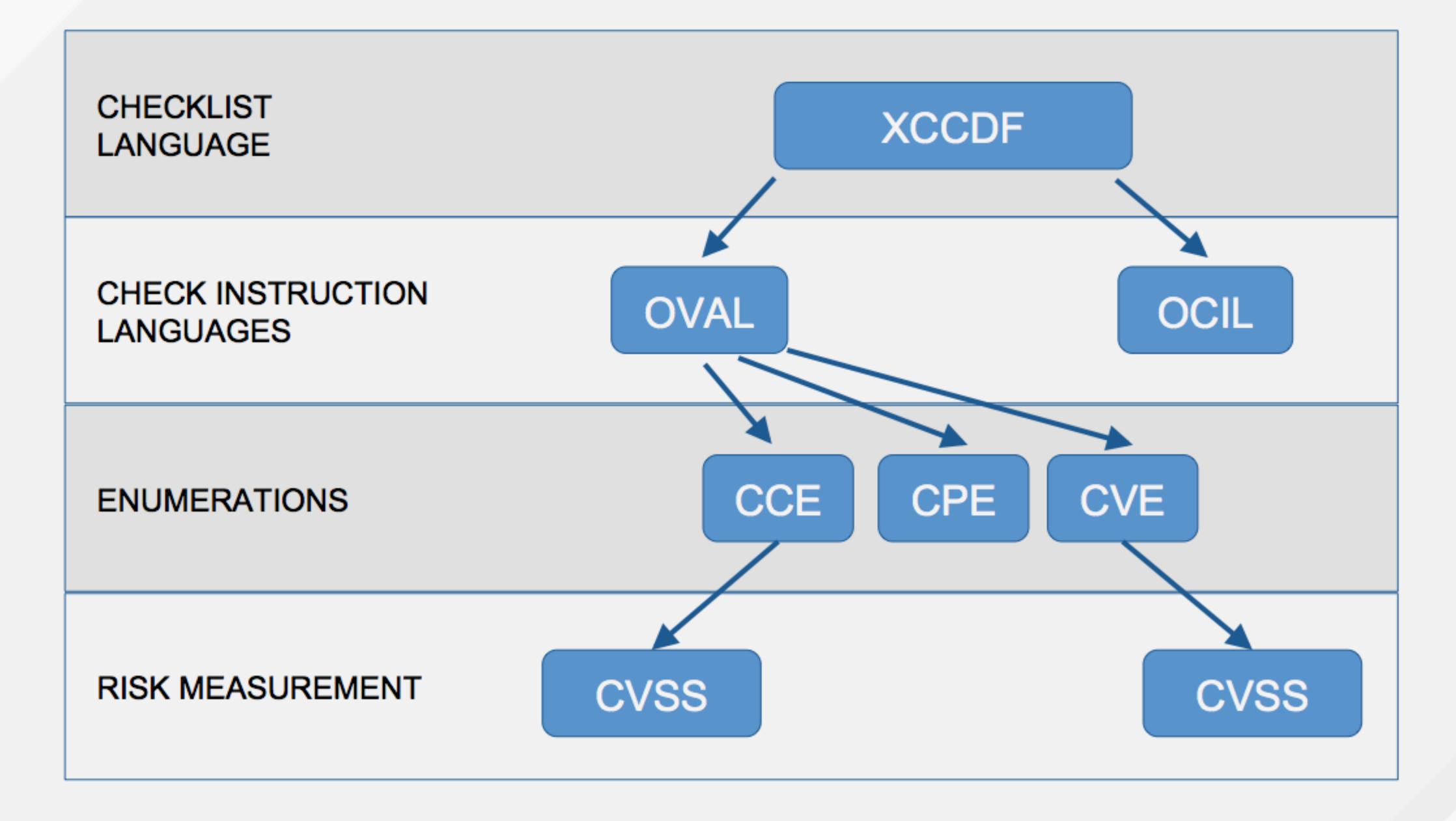

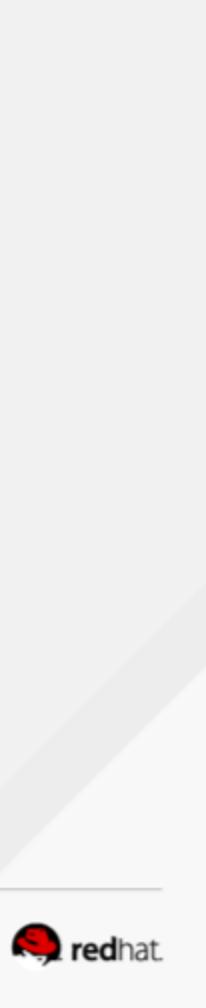

### 1. What assurances do I have that CVSS scores are accurate?

### 2. Who assigns CCEs?

3. Who reviews the CCE to NIST mappings?

# Pop Quiz!

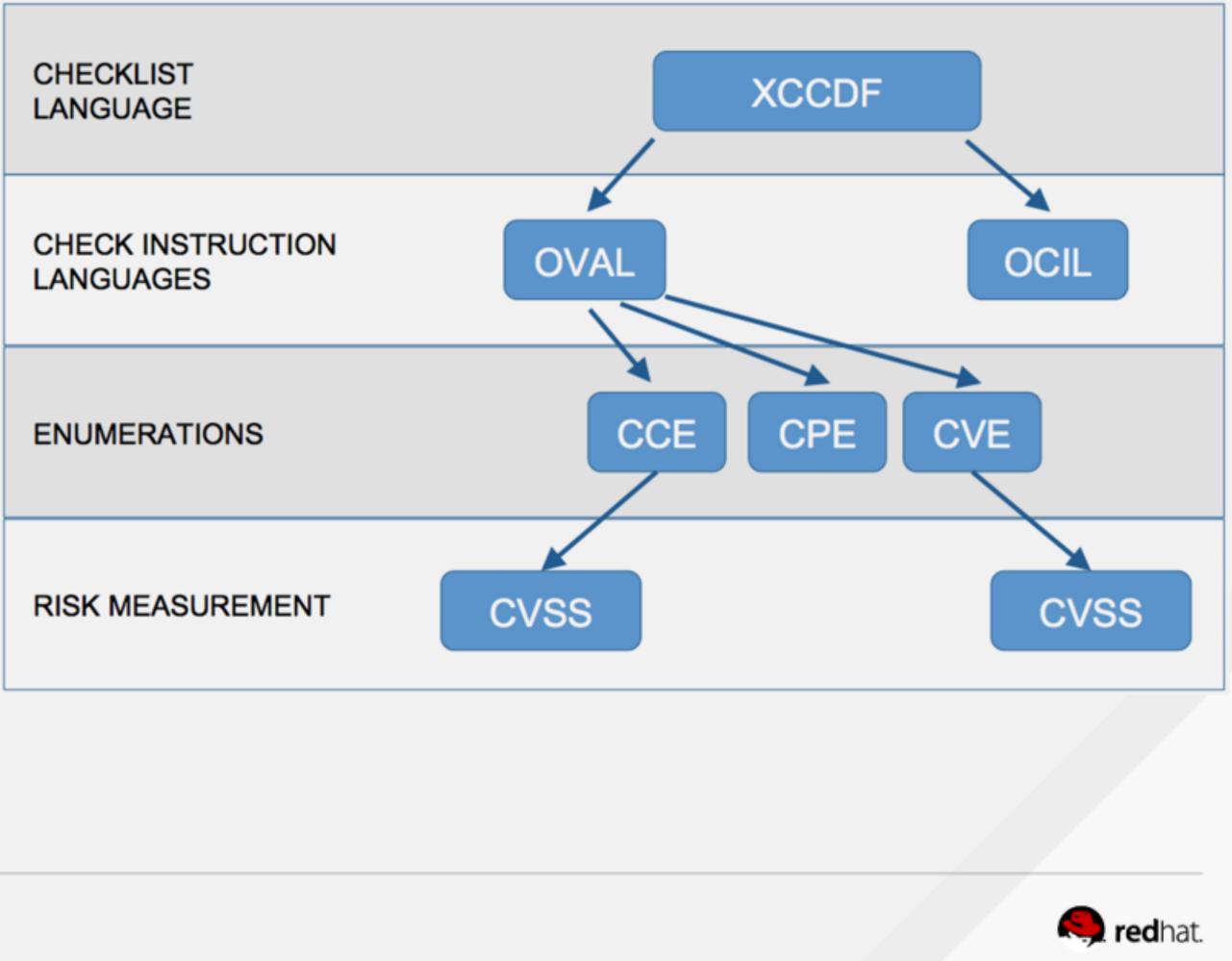

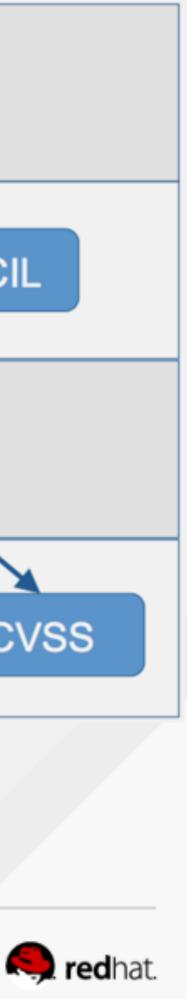

## OPEN SOURCE CONFRONTS THE C&A CHALLENGE: OpenSCAP

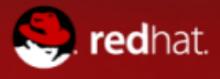

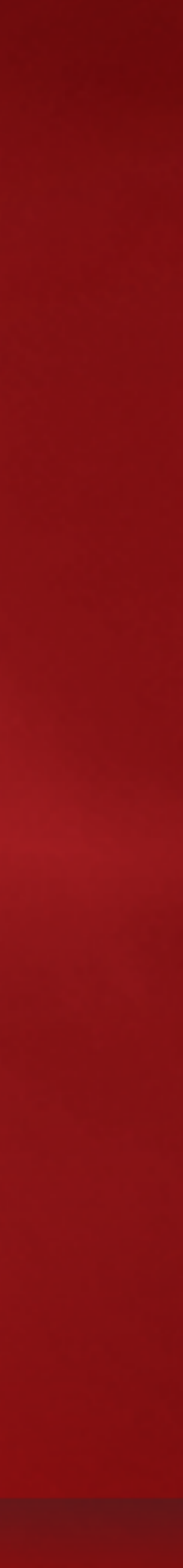

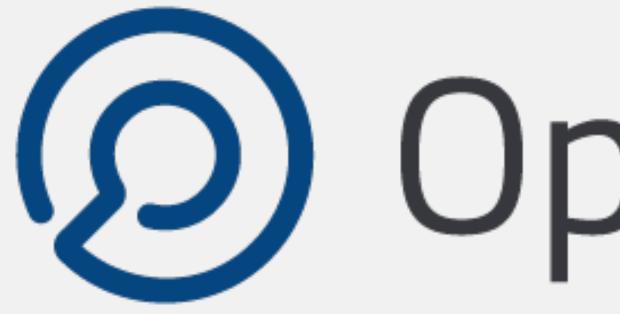

https://github.com/OpenSCAP

#redhat #rhsummit

# (O) OpenSCAP

Community created *portfolio* of tools and content to assess systems for known vulnerabilities.

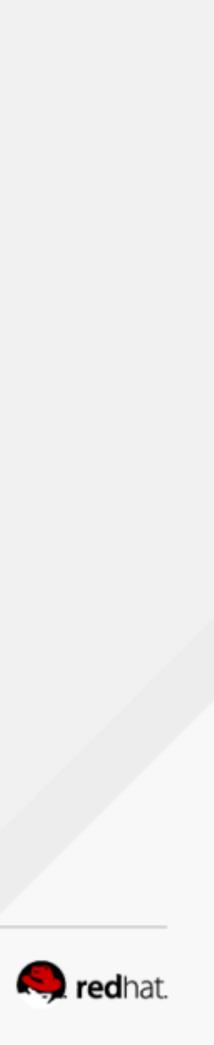

### 2008

### First commit to OpenSCAP, execution capability for SCAP on Linux

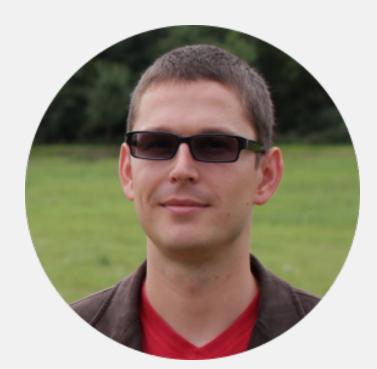

commit 768d2d13c7b95736738ce2a48db7f2e528c161fe Author: Peter Vrabec <pvrabec@wrabco.englab.brq.redhat.com> Mon Nov 3 17:58:30 2008 +0100 Date:

Initial commit

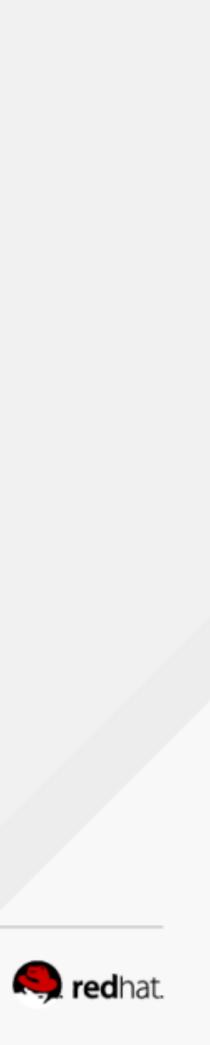

### 2008

2011

### First commit to OpenSCAP, execution capability for SCAP on Linux

commit 768d2d13c7b95736738ce2a48db7f2e528c161fe Author: Peter Vrabec <pvrabec@wrabco.englab.brq.redhat.com> Mon Nov 3 17:58:30 2008 +0100 Date:

Initial commit

### First commit to SCAP Security Guide, hardening guidance + policy references Colloquially, "SCAP Content"

commit 540a78f26191a69651a167d256b5af47fd3eb983 Author: Jeff Blank <blank@eclipse.ncsc.mil> Wed Jun 8 18:45:05 2011 -0400 Date:

#redhat #rhsummit

added a README

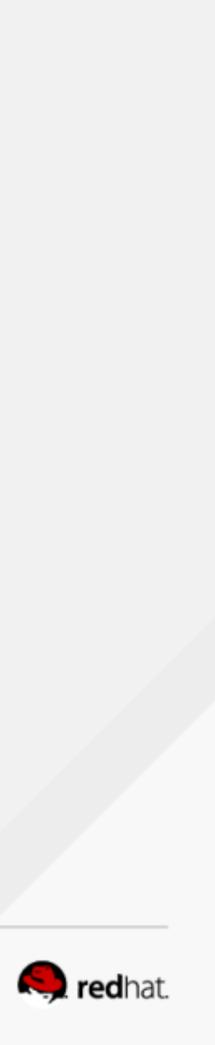

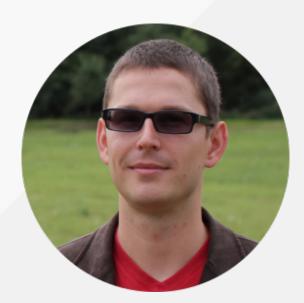

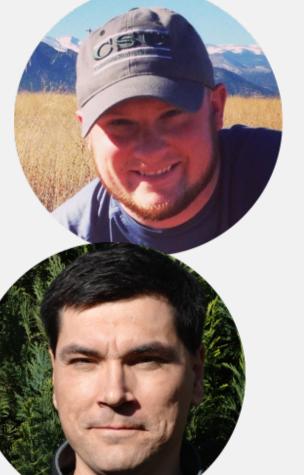

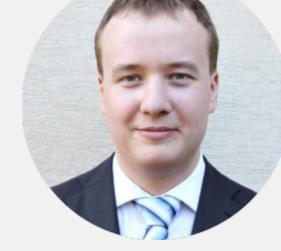

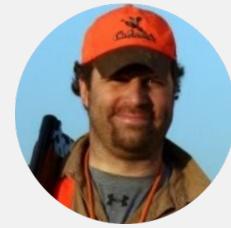

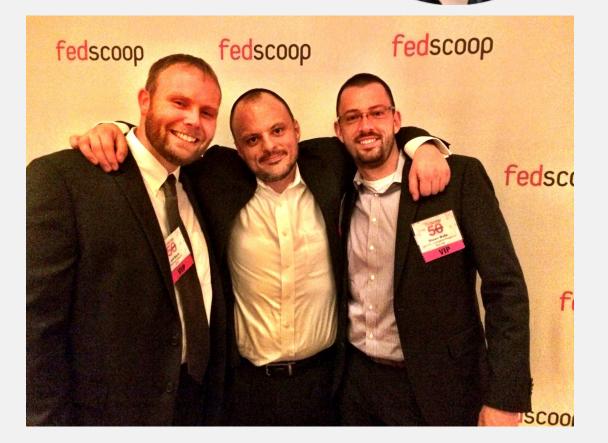

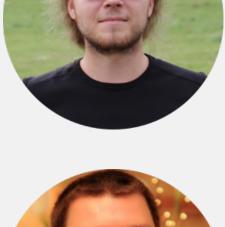

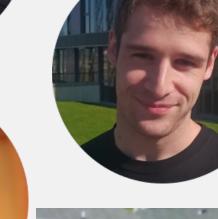

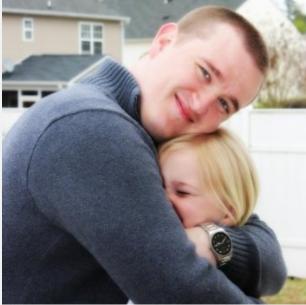

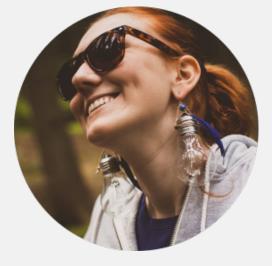

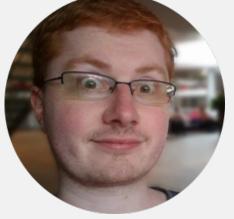

### #redhat #rhsummit

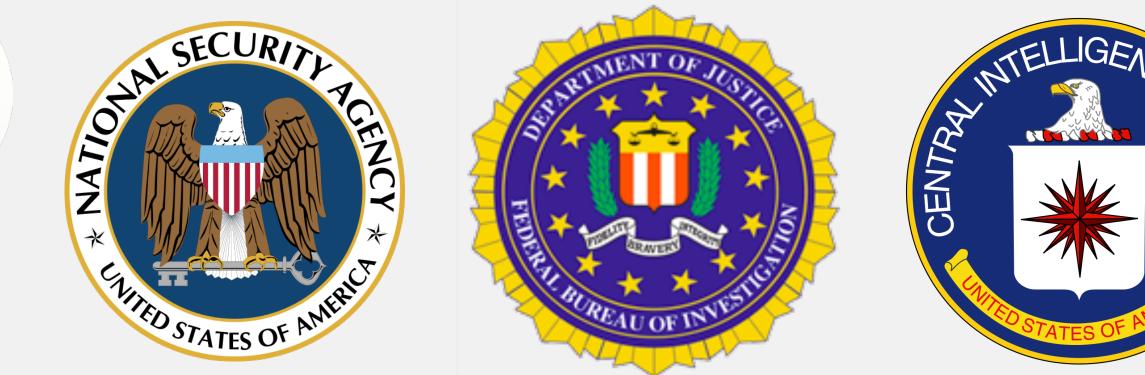

# LOCKHEED MARTIN TECHNOLOGY

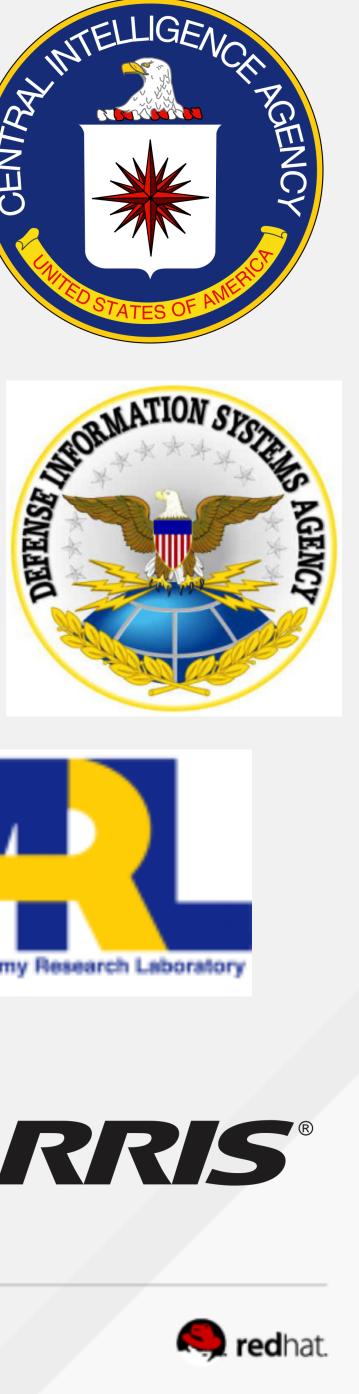

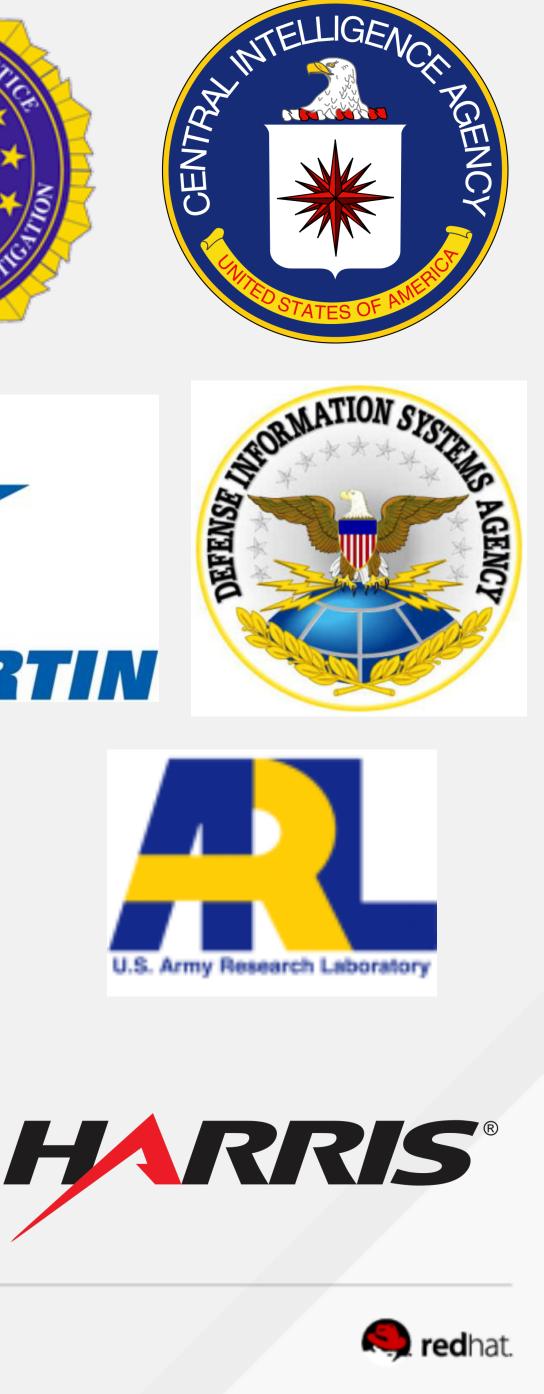

NIST **National Institute of Standards and Technology** U.S. Department of Commerce

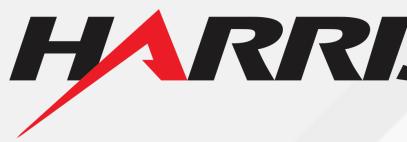

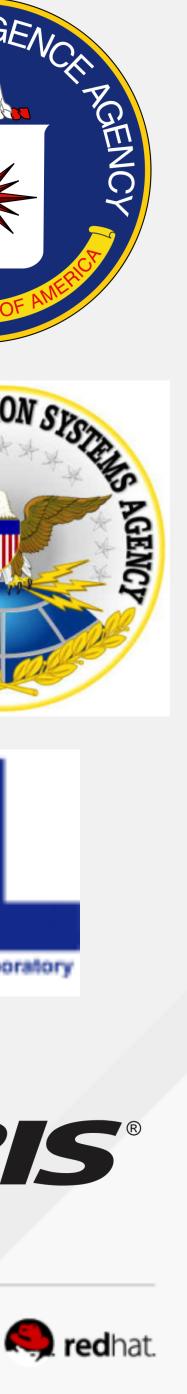

# **Power of the Community**

• RHEL7 STIG content, rebased in RHEL 7.3, reflects . . .  $\circ$  6,180 commits from 95 people  $\circ$  441,055 lines of code

• OpenSCAP interpreter contains . . . ○ 6,811 commits from 74 people  $\circ$  157,775 lines of code

• "Security Button" in RHEL7 installer 0 6 people, 90 days, 6,806 lines of code

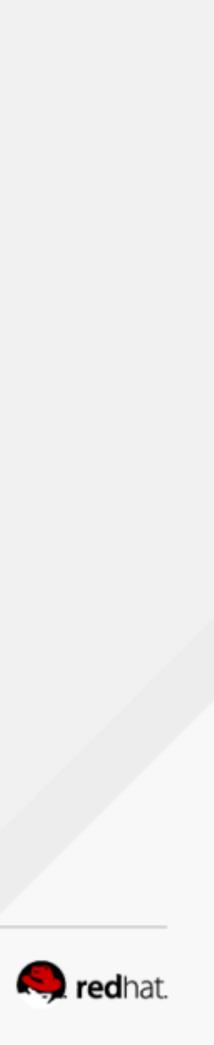

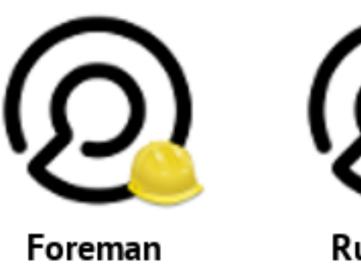

OpenSCAP

Ruby Gem OpenSCAP

#redhat #rhsummit

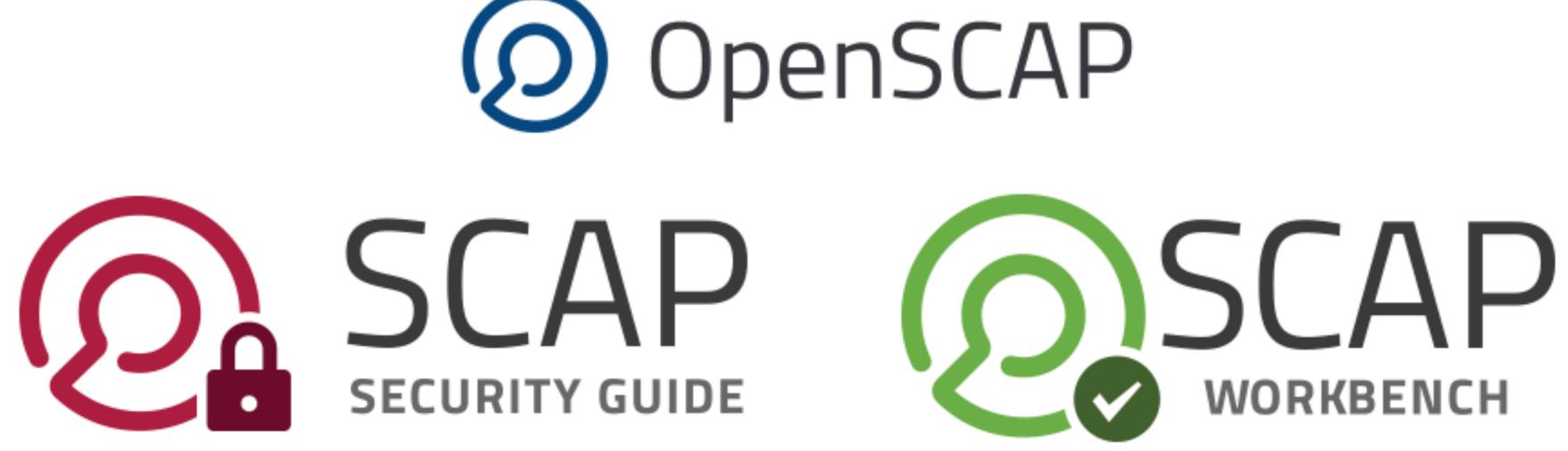

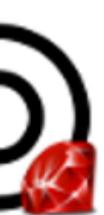

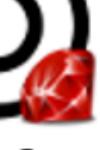

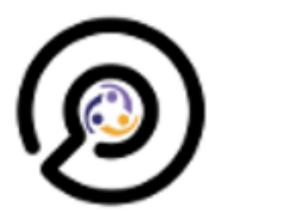

Puppet OpenSCAP

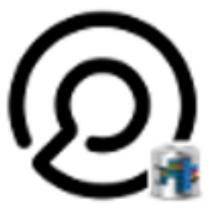

SCAPtimony

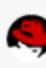

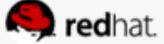

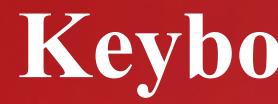

## Keyboard Time!

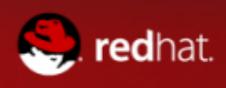

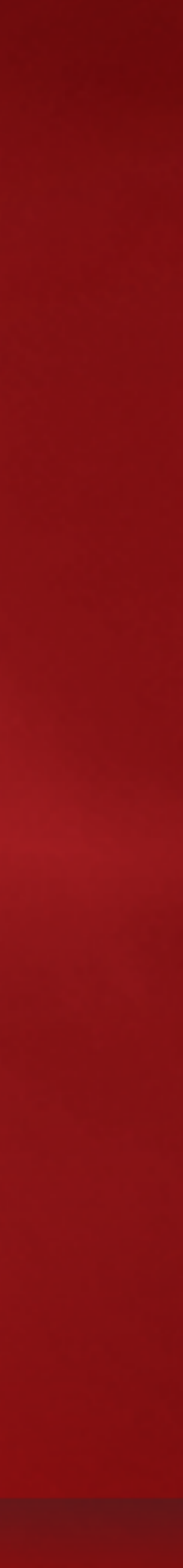

# Step 1: Download SSH keys http://studentX.labs.redhatgov.io

### Step 2: Login

### \$ ssh -i <key> <u>ec2-user@studentX.labs.redhatgov.io</u>

### **Step 3: Sudo to root**

\$ sudo bash

#redhat #rhsummit

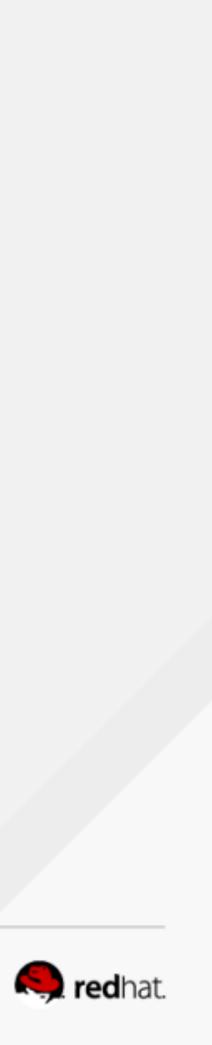

### **#1: INSTALL, REVIEW PROFILES**

**Install OpenSCAP and SCAP Content** \$ sudo yum -y install openscap-scanner scap-security-guide

### What default profiles exist? ••• • Profiles: pci-dss rht-ccp common stig-rhel7-server-upstream

(p.s., we're changing that super long /usr/share/xml/... path in rhel 7.4)

\$ oscap info /usr/share/xml/scap/ssg/content/ssg-rhel7-xccdf.xml

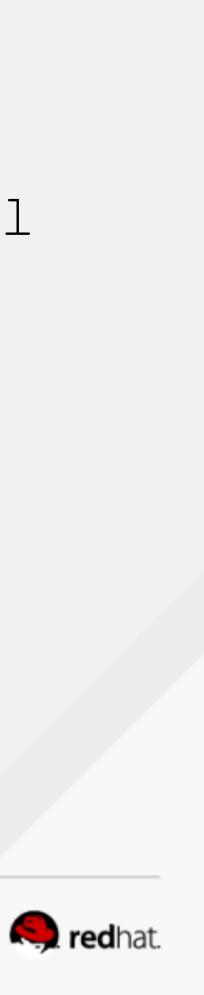

### **#2: REVIEW HARDENING GUIDES**

### **Review manpage** \$ man scap-security-guide

### **Pop Quiz: Where are the files for the HTML guides located?**

### For the workshop:

http://studentX.labs.redhatgov.io → click on "SSG Docs" we copied the files for easy viewing

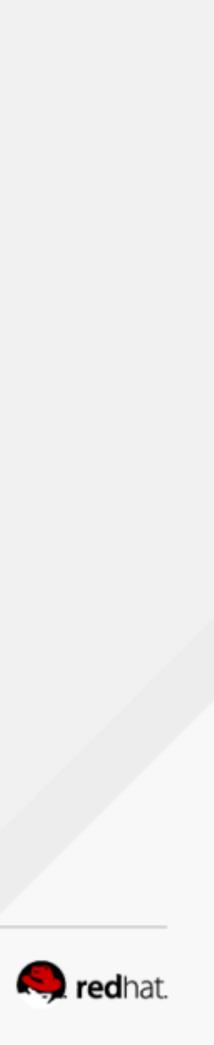

### **#3: REVIEW POLICY MAPPINGS**

In preparing for the workshop, I noticed we did not document the policy mapping tables in the man page. Fixing that for next RHEL release.

So for now, they're located under /usr/share/doc/scap-security-guide/tables

**For the workshop:** <u>http://studentX.labs.redhatgov.io</u> → click on "SSG Docs" → tables

View the "table-rhel7-nistrefs-ospp.html"

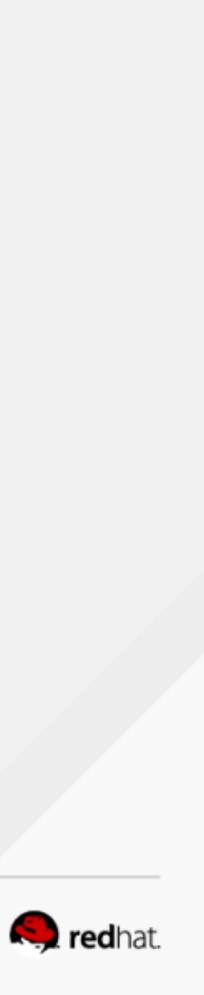

### **#4: LOCAL SCAN, REVIEW RESULTS**

### **Perform Scan**

- \$ sudo bash
- # oscap xccdf eval  $\setminus$
- --profile rht-ccp  $\setminus$
- --results /var/www/html/scans/myscan-results.xml \
- --report /var/www/html/scans/myscan-report.html \
- /usr/share/xml/scap/ssg/content/ssg-rhel7-xccdf.xml

### **Review Results**

http://studentX.labs.redhatgov.io/ → "Scan Results"

### Select "myscan-report.html"

\s/myscan-results.xml \
s/myscan-report.html \
cent/ssg-rhel7-xccdf.xml

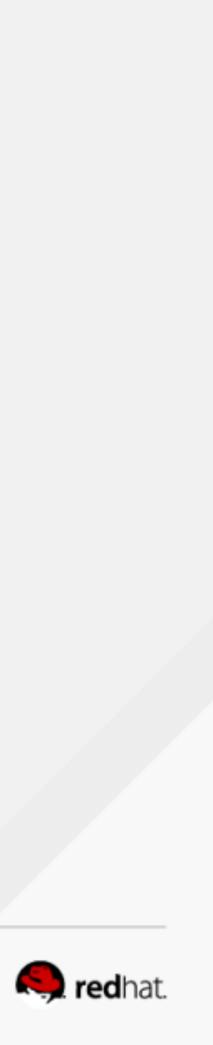

# **Quick Review**

# reminder?

2. How do I tell what profiles are available?

a)What if I want to read through the profile prior to a scan?

b)Help! My security officer is asking for NIST 800-53 and DISA STIG mappings! Where are they?

1. If we forget the OpenSCAP CLI syntax, where can we look for a

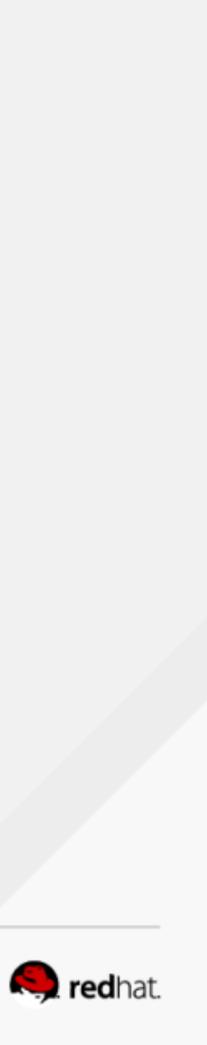

# **Request for Feedback**

# Next rebase of OpenSCAP and SCAP Security Guide will be in RHEL 7.4.

What additional paperwork can we easier?

### What additional paperwork can we ship to help make accreditation

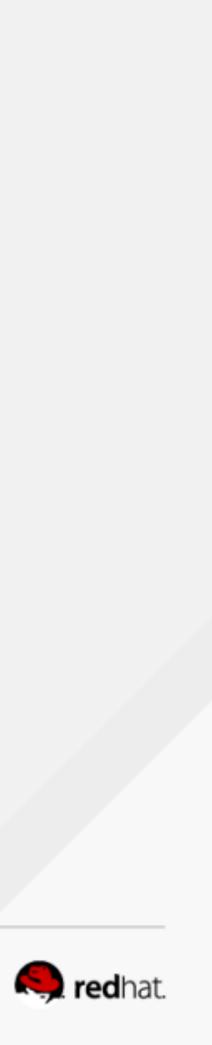

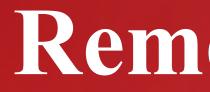

### **Remediation!**

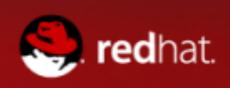

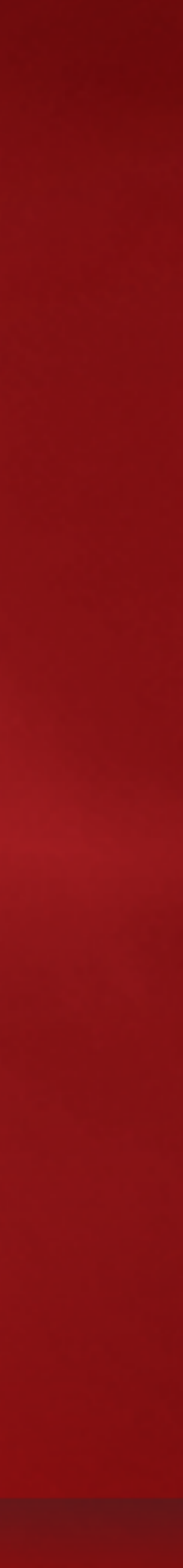

## <fix system="urn:xccdf:fix:script:ansible"> - name: Update file permissions on /var/www/ become: yes command: chmod -R 755 /var/www/ </fiv>

## **Bash first**

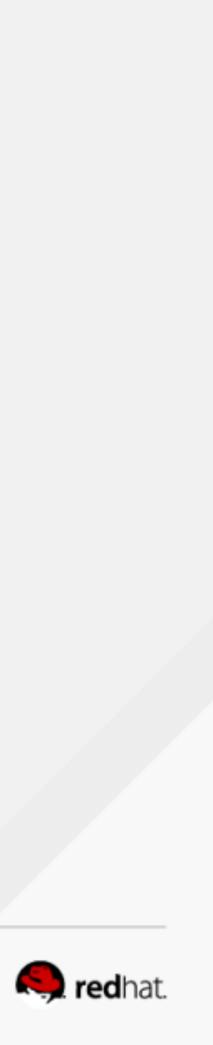

# **RHEL 7.3 + beyond**

### Now has support for Ansible, but limited content.

# But we can show our upstream work (estimated RHEL 7.4 release)

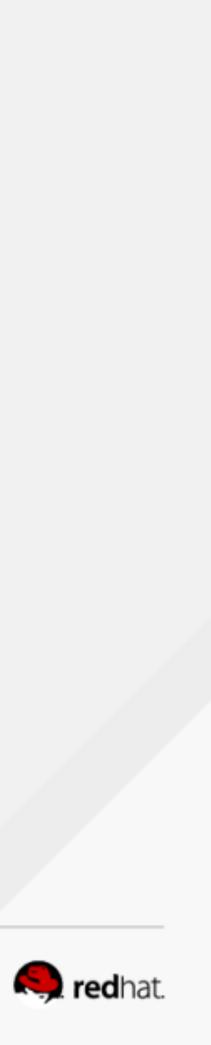

### **#5: Review Remediation**

- Where do we find available profile IDs? (hint: oscap info)
- Extract DoD STIG Remediations for review \$ oscap xccdf generate fix \ --template urn:xccdf:fix:script:sh \ --profile <<profile ID>> \ --output /var/www/html/scans/remediation.sh.txt \ /usr/share/xml/scap/ssg/content/ssg-rhel7-ds.xml \$ chmod 0755 /var/www/html/scans/remediation.sh.txt

### **Review Results**

http://studentX.labs.redhatgov.io/  $\rightarrow$  "Scan Results"  $\rightarrow$  remediation.sh.txt

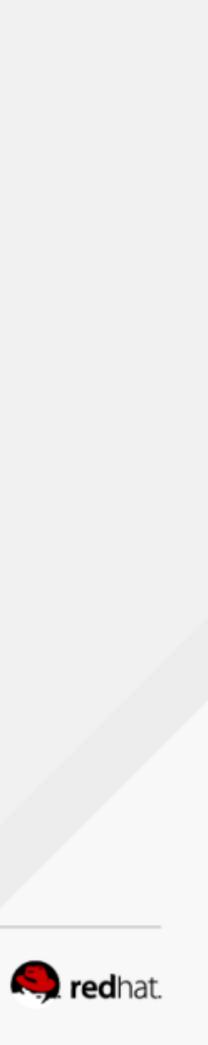

### **"Online Remediation"**

\$ sudo bash # oscap xccdf eval --remediate \ --profile <<your profile>> --results scan-results.xml \ --report scan-report.html \ <<SCAP content >>

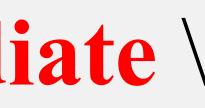

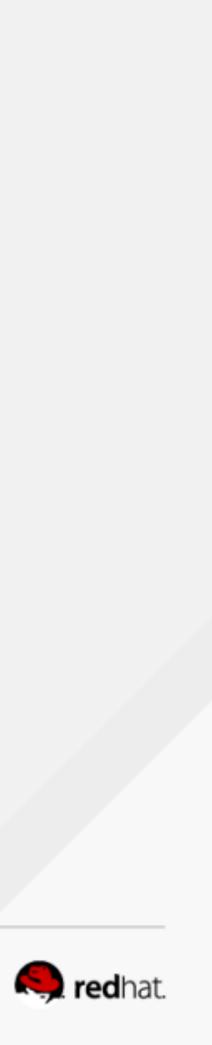

### **#6: STIG your VM**

- Ensure you're root
- \$ sudo bash
- The profile ID is obtuse. 'oscap info' to give you something to copy/paste
- Here's hoping for no bugs!
- # oscap xccdf eval --remediate \ --profile <<STIG>> \ --results /var/www/html/scans/stig-results.xml \
- /usr/share/xml/scap/ssg/content/ssg-rhel7-ds.xml

# oscap info /usr/share/xml/scap/ssg/content/ssg-rhel7-ds.xml

--report /var/www/html/scans/stig-report.html \

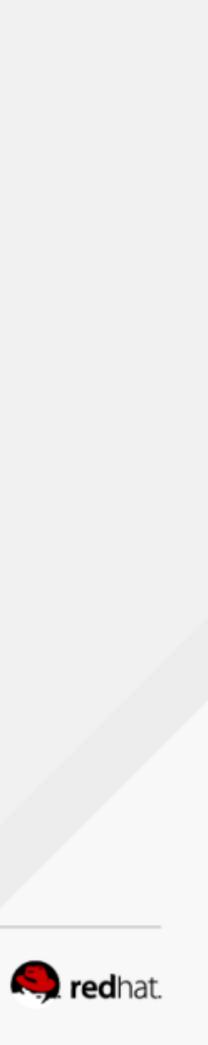

### **SCAP WORKBENCH DEMO**

### **Download SCAP Workbench**

\$ sudo yum -y install scap-workbench

For extra details, <u>https://www.open-scap.org/tools/scap-workbench/</u>

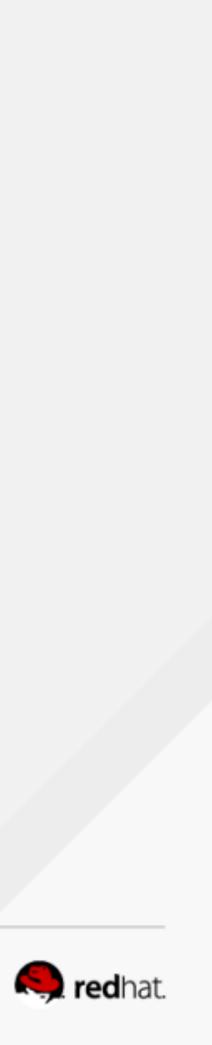

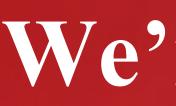

## We're done!

Thank you!

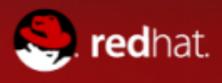

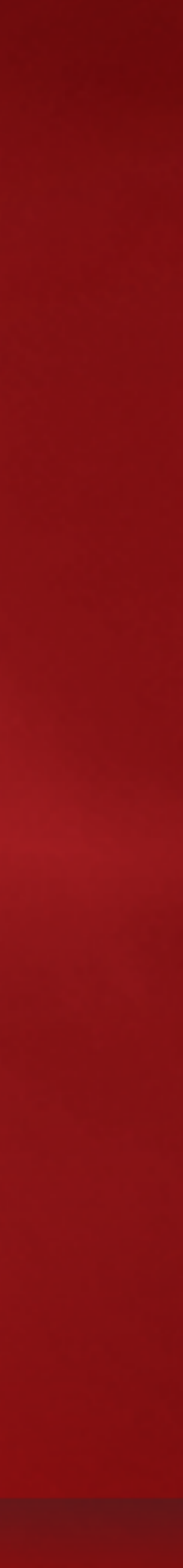